# **Joc muzical de lumina ambientala**

# **Autor**

Grigore Andreea-Cristina - 334CC

# **Introducere**

Proiectul presupune construirea unui cub de lumina, format din leduri pentru generarea unor jocuri de lumini reactive la muzica introdusa de pe un stick USB. Diferitele pattern-uri pot fi selectate dintr-un buton, iar numele jocului asociat fiecarei melodii va aparea pe un ecran LCD la orice selectie. Scopul aplicatiei este de a avea un disco set portabil care poate fi utilizat de oricine intr-un mod facil si practicabil.

# **Descriere generală**

## **Schema bloc**

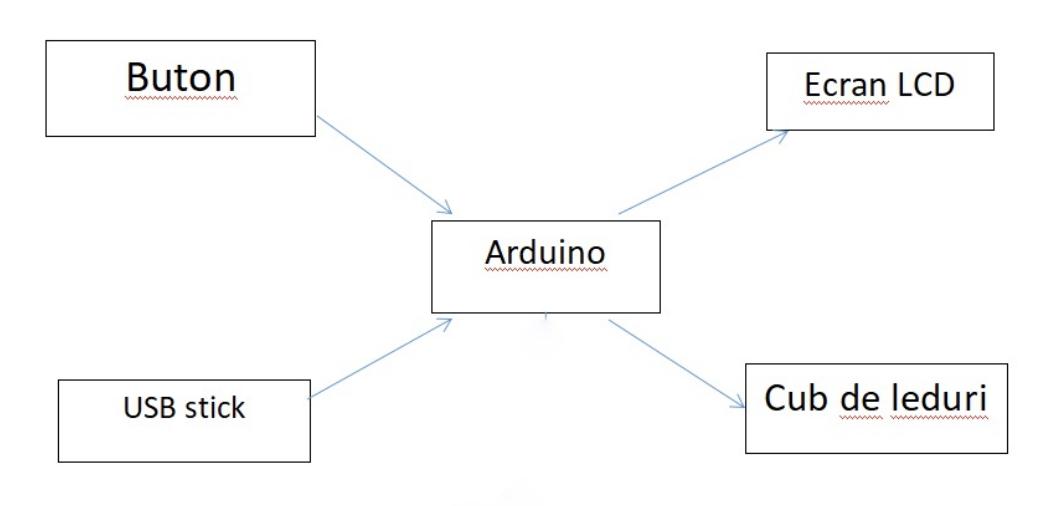

Last update:<br>2022/06/02 pm:prj2022:alaura:joc\_muzical\_cu\_lumina\_ambientala\_grigore\_andreea\_cristina http://ocw.cs.pub.ro/courses/pm/prj2022/alaura/joc\_muzical\_cu\_lumina\_ambientala\_grigore\_andreea\_cristina 12:52

### **Functionalitate**

USB shield-ul este conectat la placuta arduino pentru a putea selecta informatia muzicala transmisa spre decodificare, apoi catre speaker. In functie de intensitatea semnalului exista o functie care transmite pattern-ul de luminare catre leduri. Sunt utilizate shift registers deoarece, fiind foarte multe leduri nu exista destul de multi pini in placuta si sunt utilizate rezistente pentru a preveni supraincarcarea acestora. Economisand un numar semnificativ de pini, acestia vor fi utilizati pentru legarea ecranului LCD care va afisa numele jocului asociat fiecarei melodii, selectate din butonul implementat in acest scop.

### **Hardware Design**

Lista de piese:

- Arduino UNO
- LEDs 3mm
- $\cdot$  LCD 16 $\times$ 2
- Resistors
- Breadboard
- Pushbutton
- Shift Registers 74hc595
- NPN transistors 2N3904
- Fire de legatura
- USB Shield

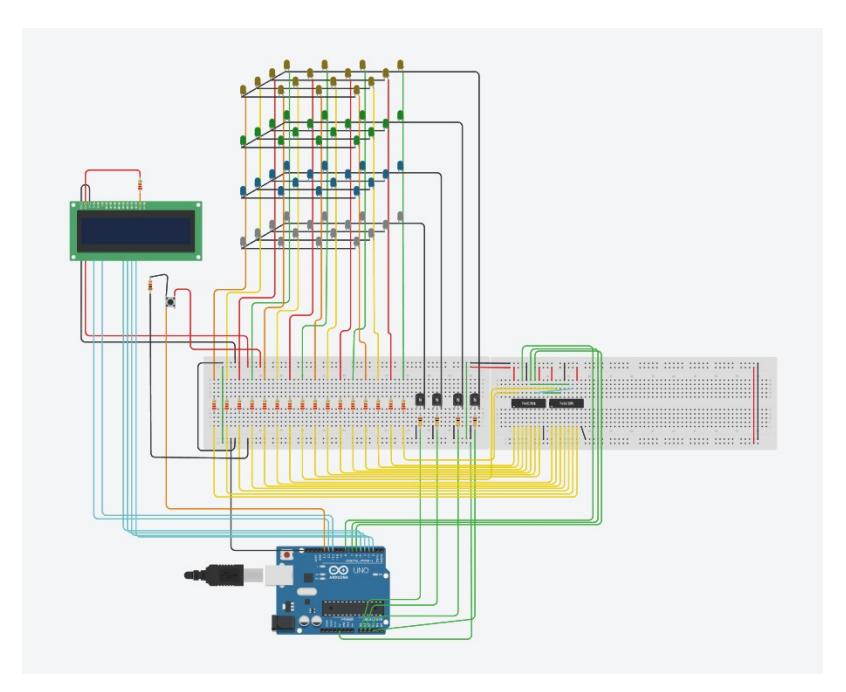

 $\pmb{\times}$ 

**<del>■</del>** All items<br>■ Footprints<br>■ Pads<br>■

 $\sf T$  $\Diamond$  ○ Locked item<br>○ Text<br>○ Vias<br>○ Graphics

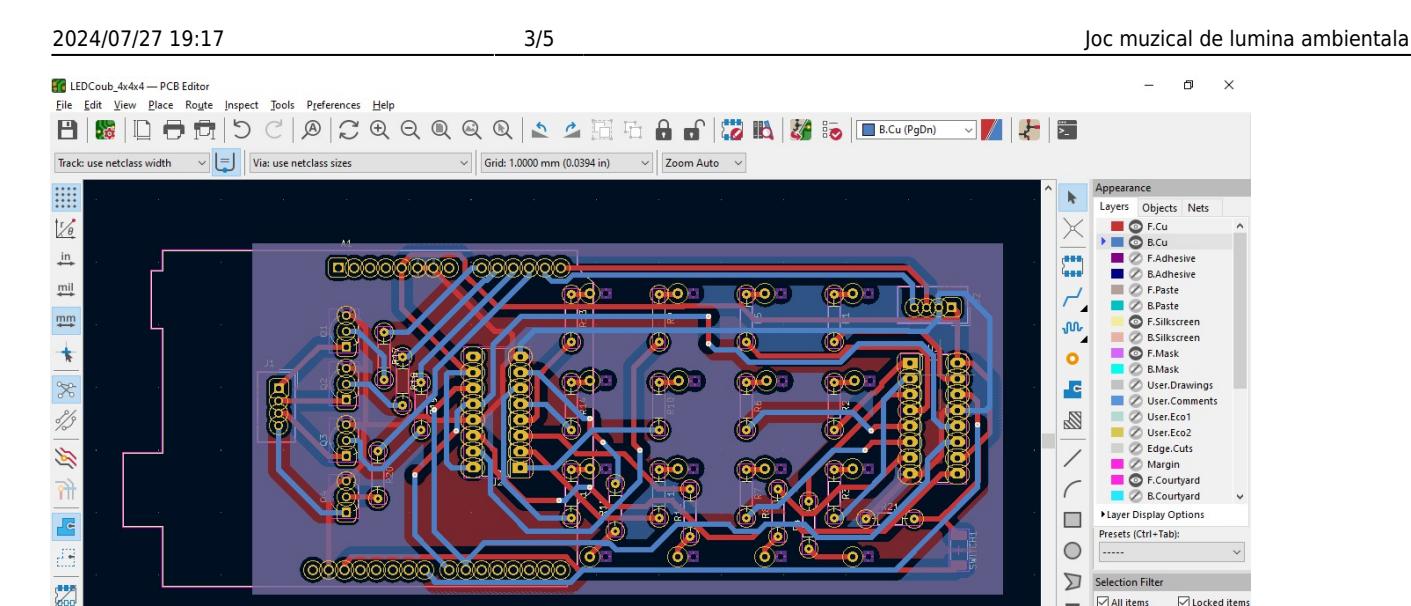

### **Software Design**

Track Semments - Nets - Horouter

#### **Medii de dezvoltare folosite**

- Arduino IDE partea de software a projectului
- Microsoft Word pentru schema bloc a proiectului
- Liquidcrystal i2c library pentru LCD
- GitHub felis/USB Host Shield 2.0: Revision 2.0 of USB Host Library for Arduino. pentru USB shield

#### **Descriera implementarii**

Programul de functionare al cubuluiled este format din functii individuale care reprezinta programul care va fi afisat si modul in care sunt aprinse ledurile,functia de setup si loop si functii care controleaza combinatiile de luminialese prin apasarea butonului.

- Implementarea software presupune o functie care decodifica semnalul primit din stickul usb introdus in shieldul dedicate, apoi in functie de intensitatea acestuia se redirectioneaza spre anumite functii care aprind ledurile de jos in sus. Jos aflandu-se intensitatea redusa a sunetului primit si sus cea maxima.
- Pe langa aceasta imlementare exista si un mod de functionare separate al cubului cu programe presetate care cand sunt apelate in functia loop functia 1 afiseaza "Program  $ID = 1$ " si aprinde fiecare led de pe fiecare layer incepand cu primul.
- Functia2 afiseaza "Program ID = 2" si deschide toate ledurile de pe un layer, fiecare layer pe rand.
- Functia3 afiseaza "Program ID = 3" si deschide concomitant ledurile 1-9, 2-10, 3-11 s.a.m.d de pe fiecare layer.

Last update: 2022/06/02 12:52 pm:prj2022:alaura:joc\_muzical\_cu\_lumina\_ambientala\_grigore\_andreea\_cristina http://ocw.cs.pub.ro/courses/pm/prj2022/alaura/joc\_muzical\_cu\_lumina\_ambientala\_grigore\_andreea\_cristina

# **Rezultate Obţinute**

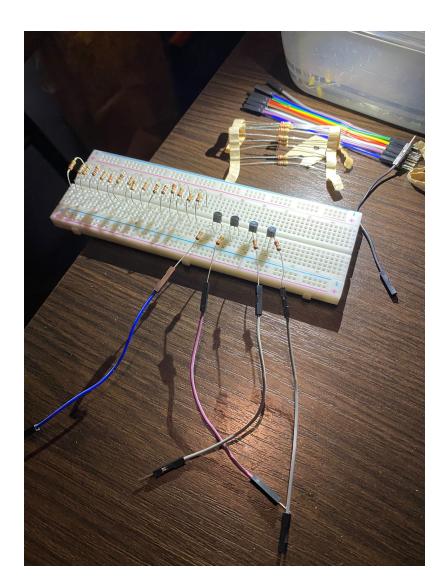

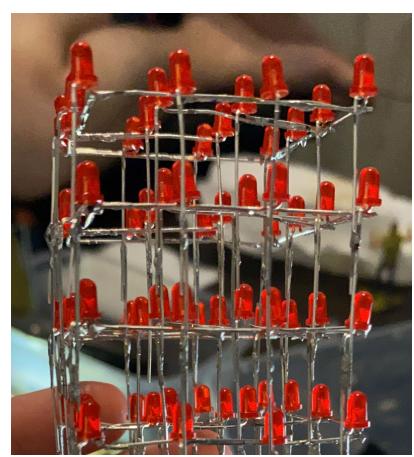

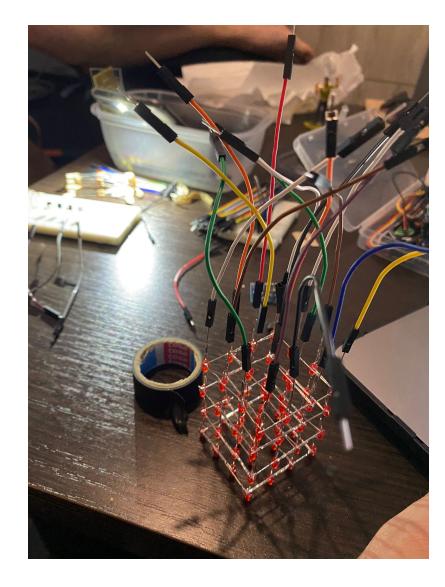

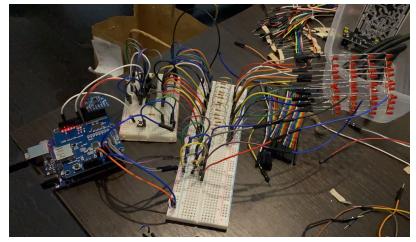

#### **Concluzii**

Lipirea cubului de leduri a fost mai dificila decat ma asteptam si utilizarea shieldului usb a fost destul de greu de manipulat,dar a fost o experienta placuta din care am dobandit niste abilitati utile.

#### **Bibliografie/Resurse**

- <https://www.alldatasheet.com/view.jsp?Searchword=74HC595>
- <https://www.alldatasheet.com/datasheet-pdf/pdf/11470/ONSEMI/2N3904.html>
- <https://docs.arduino.cc/resources/datasheets/A000066-datasheet.pdf>
- <https://docs.arduino.cc/retired/shields/arduino-usb-host-shield>

[Export to PDF](http://ocw.cs.pub.ro/?do=export_pdf)

From: <http://ocw.cs.pub.ro/courses/>- **CS Open CourseWare**

Permanent link:  $\pmb{\times}$ **[http://ocw.cs.pub.ro/courses/pm/prj2022/alaura/joc\\_muzical\\_cu\\_lumina\\_ambientala\\_grigore\\_andreea\\_cristina](http://ocw.cs.pub.ro/courses/pm/prj2022/alaura/joc_muzical_cu_lumina_ambientala_grigore_andreea_cristina)**

Last update: **2022/06/02 12:52**